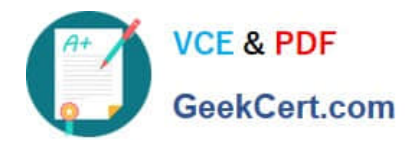

# **EX200Q&As**

### Red Hat Certified System Administrator - RHCSA

## **Pass home EX200 Exam with 100% Guarantee**

Free Download Real Questions & Answers **PDF** and **VCE** file from:

**https://www.geekcert.com/ex200.html**

100% Passing Guarantee 100% Money Back Assurance

Following Questions and Answers are all new published by home Official Exam Center

**C** Instant Download After Purchase

**83 100% Money Back Guarantee** 

365 Days Free Update

800,000+ Satisfied Customers

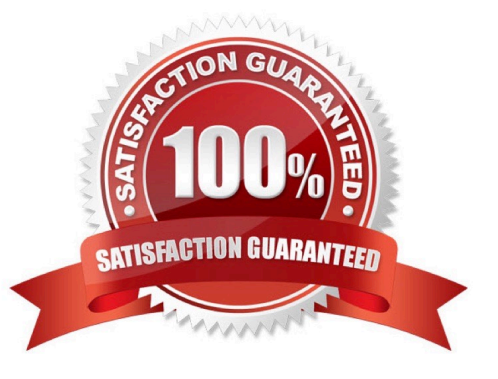

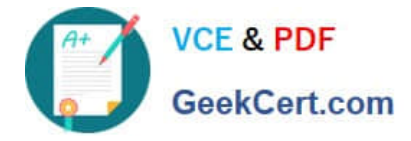

#### **QUESTION 1**

Configure /var/tmp/fstab Permission. Copy the file /etc/fstab to /var/tmp/fstab. Configure var/tmp/fstab permissions as the following: Owner of the file /var/tmp/fstab is Root, belongs to group root File /var/tmp/fstab cannot be executed by any user User natasha can read and write /var/tmp/fstab User harry cannot read and write /var/tmp/fstab All other users (present and future) can read var/tmp/fstab.

Correct Answer: Check the anser in explanation.

cp /etc/fstab /var/tmp/

/var/tmp/fstab view the owner setfacl -m u:natasha:rw- /var/tmp/fstab setfacl -m u:haryy:--- /var/tmp/fstab Use getfacl /var/tmp/fstab to view permissions

#### **QUESTION 2**

Find all lines in the file /usr/share/dict/words that contain the string seismic. Put a copy of all these lines in their original order in the file /root/wordlist. /root/wordlist should contain no empty lines and all lines must be exact copies of the original lines in /usr/share/dict/words.

Correct Answer: Check the anser in explanation.

grep seismic /usr/share/dict/words> /root/wordlist

#### **QUESTION 3**

Part 1 (on Node1 Server)

Task 1 [Managing Networking]

Please create new network connection with existing interface (enp1s0) using provided values:

IPv4: 172.25.X.10/255.255.255.0 (where X is your domain number: Domain15)

Gateway: 172.25.X.2

DNS server: 172.25.X.2

Add the following secondary IP addresses statically to your current running connection. Do this in a way that does not compromise your existing settings:

IPv4: 10.0.0.5/24 and set the hostname node1.domain15.example.com

Correct Answer: Check the anser in explanation.

\* [root@node1 ~]# nmcli connection show [root@node1 ~]# nmcli connection add con-name static ifname enp1s0 type ethernet ipv4.addresses 172.25.15.10/24 ipv4.gateway 172.25.15.2 ipv4.dns 172.25.15.2 [root@node1 ~]# nmcli connection modify static ipv4.method manual connection.autoconnect yes [root@node1 ~]# nmcli connection modify static +ipv4.addresses 10.0.0.5/24 [root@node1 ~]# nmcli connection up static [root@node1 ~]# nmcli connection show [root@node1 ~]# hostnamectl set-hostname node1.domain15.example.com [root@node1 ~]# hostnamectl status [root@node1 ~]# nmcli connection down static

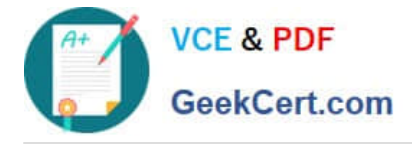

\* [root@node1 ~]# nmcli connection up static [root@node1 ~]# ip addr show [root@node1 ~]# reboot ### For checking ### [root@node1 ~]# ip addr show [root@node1 ~]# netstat -nr [root@node1 ~]# cat /etc/resolv.conf

#### **QUESTION 4**

Add a swap partition.

Adding an extra 500M swap partition to your system, this swap partition should mount automatically when the system starts up. Don\\'t remove and modify the existing swap partitions on your system.

Correct Answer: Check the anser in explanation.

fdisk -cu /dev/vda// in the way of expanding the partition, don\\'t make main partition partx –a /dev/vda mkswap /dev/vdax swapon /dev/vdax swapon –s vi /etc/fstab /dev/vdaxswapswapdefaults0 0 mount -a

#### **QUESTION 5**

Part 1 (on Node1 Server)

Task 16 [Running Containers]

Configure your host journal to store all journal across reboot

Copy all journal files from /var/log/journal/ and put them in the /home/shangrila/container- logserver

Create and mount /home/shangrila/container-logserver as a persistent storage to the container as /var/log/ when container start

Correct Answer: Check the anser in explanation.

\* [shangrila@node1 ~]\$ podman ps CONTAINER ID IMAGE COMMAND CREATED STATUS PORTS NAMES d5ffe018a53c registry.domain15.example.com:5000/rhel8/rsyslog:latest /bin/rsyslog.sh 5 seconds ago Up 4 seconds ago logserver [shangrila@node1 ~]\$ podman stats logserver Error: stats is not supported in rootless mode without cgroups v2 [shangrila@node1 ~]\$ podman stop logserver

d5ffe018a53ca7eb075bf560d1f30822ab6fe51eba58fd1a8f370eda79806496 [shangrila@node1 ~]\$ podman rm logserver Error: no container with name or ID logserver found: no such container [shangrila@node1 ~]\$ mkdir -p container-journal/

\* [shangrila@node1 ~]\$ sudo systemctl restart systemd-journald [sudo] password for shangrila: [shangrila@node1 ~]\$ sudo cp -av /var/log/journal/\* container-journal/ [shangrila@node1 ~]\$ sudo cp -av /var/log/journal/\* container-journal/ [shangrila@node1 ~]\$ sudo chown -R shangrila container-journal/ [shangrila@node1 ~]\$ podman run -d --name logserver -v /home/shangrila/container- journal/:/var/log/journal:Z registry.domain15.example.com:5000/rhel8/rsyslog [shangrila@node1 ~]\$ podman ps [shangrila@node1 ~]\$ loginctl enable-linger [shangrila@node1 ~]\$ loginctl show-user shangrila|grep -i linger Linger=yes

\* [shangrila@node1 ~]\$ podman stop logserver [shangrila@node1 ~]\$ podman rm logserver [shangrila@node1 ~]\$ systemctl --user daemon-reload [shangrila@node1 ~]\$ systemctl --user enable --now container-logserver [shangrila@node1 ~]\$ podman ps CONTAINER ID IMAGE COMMAND CREATED STATUS PORTS NAMES 3903e1d09170 registry.domain15.example.com:5000/rhel8/rsyslog:latest /bin/rsyslog.sh 4 seconds ago Up 4 seconds ago logserver [shangrila@node1 ~]\$ systemctl --user stop container-logserver.service

\* [shangrila@node1 ~]\$ sudo reboot [shangrila@node1 ~]\$ podman ps -a CONTAINER ID IMAGE COMMAND CREATED STATUS PORTS NAMES 7e6cd59c506a registry.domain15.example.com:5000/rhel8/rsyslog:latest

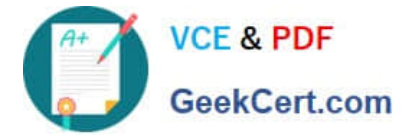

/bin/rsyslog.sh 10 seconds ago Up 9 seconds ago logserver

[EX200 VCE Dumps](https://www.geekcert.com/ex200.html) [EX200 Practice Test](https://www.geekcert.com/ex200.html) [EX200 Exam Questions](https://www.geekcert.com/ex200.html)